# **Изучение возможностей компьютерного моделирования в среде МS EXCEL, MATHCAD и MATHLAB**

Учебно - методическое пособие по курсовому проектированию

2020 год

**Составители:** Булатов В.В., Ватаева Е.Ю., Елтышева И.В., Квас В.С., Кузьменко В.М.

**Рецензенты:** доц., к.т.н. Волохов М.А., доц., к.т.н. Соленый С.В.

Разработка содержит материалы для подготовки студентов очной формы обучения в области информационных технологий, которые изучают курс «Информатика», «Информационные технологии» и может быть полезна студентам вечернего и заочного отделения соответствующих специальностей.

Подготовлена к публикации кафедрой электромеханики и робототехники по рекомендации методической комиссии института инновационных технологий в электромеханике и робототехники.

#### **Введение**

Курсовое проектирование позволяет закрепить теоретические знания студентов по дисциплине «Информатика», формирует у них умение применять знания при решении прикладных задач. Помимо этого, студенты приобретают опыт применения нормативносправочной и учебной литературы.

Целью данного курсового проекта является знакомство студентов с возможностями и технологиями компьютерного моделирования в среде МS EXCEL, MATHCAD и MATHLAB.

Человек издревле пользуется моделями, которые являются материальными предметами, созданными его трудом. Сегодня моделирование используется в техническом конструировании, в авиации и космонавтике, в архитектуре и строительстве, в физике и биологии и даже в общественных науках. Особенно заметна роль моделирования в энергетике и ядерной физике, где оно экономит не только огромные средства, но и оберегает общество от последствий ядерного взрыва. Роль моделирования в изучении и создании нового объекта тем важнее, чем сложнее этот объект.

Модель — это объект заместитель, который обеспечивает изучение выбранных, существенных свойств объекта оригинала, в условиях при которых использование оригинала очень дорого или по каким-то причинам вообще невозможно.

Модели могут быть:

- Физические модель и оригинал реальные физические объекты, между которыми имеют место соотношения подобия;
- Структурно-функциональные блок-схемы, чертежи, таблицы и графики;
- Математические построенные средствами математики и логики;
- Имитационные модель объекта представлена в виде программы, реализующей алгоритм функционирования моделируемой системы.

Эти виды моделирования, при исследовании сложных систем, могут применятся в какой-либо комбинации или одновременно.

Сегодня наибольшее распространение получило компьютерное моделирование, которое значительно шире понятия моделирование на ЭВМ.

3

Компьютерное моделирование включает в себя следующие этапы

- Постановка задачи;
- Разработка модели;
- Компьютерный эксперимент;
- Анализ результатов моделирования.

Постановка задачи - на этом этапе задача формулируется в виде словесного описания, которые достаточно полные для определения целей моделирования. Сама модель и целевая функция, для одной и той же системы, всецело завися от поставленной цели моделирования.

Разработка модели – формулируем задачу, используя язык (понятия) математики. Строится алгоритм модели. Программируем модель на подходящем языке программирования

Компьютерный эксперимент позволяет «проигрывать» поведение модели за счет изменения входных параметров модели

При анализе результатов проводится установка адекватности модели и ее оригинала. Для этого можно воспользоваться каким - либо частным случаем, имеющим аналитическое решение для задачи оригинала, или решить модель в другой программной среде.

При анализе результатов проводится установка адекватности модели и ее оригинала. Для этого можно воспользоваться каким - либо частным случаем, имеющим аналитическое решение для задачи оригинала, или решить модель в другой программной среде.

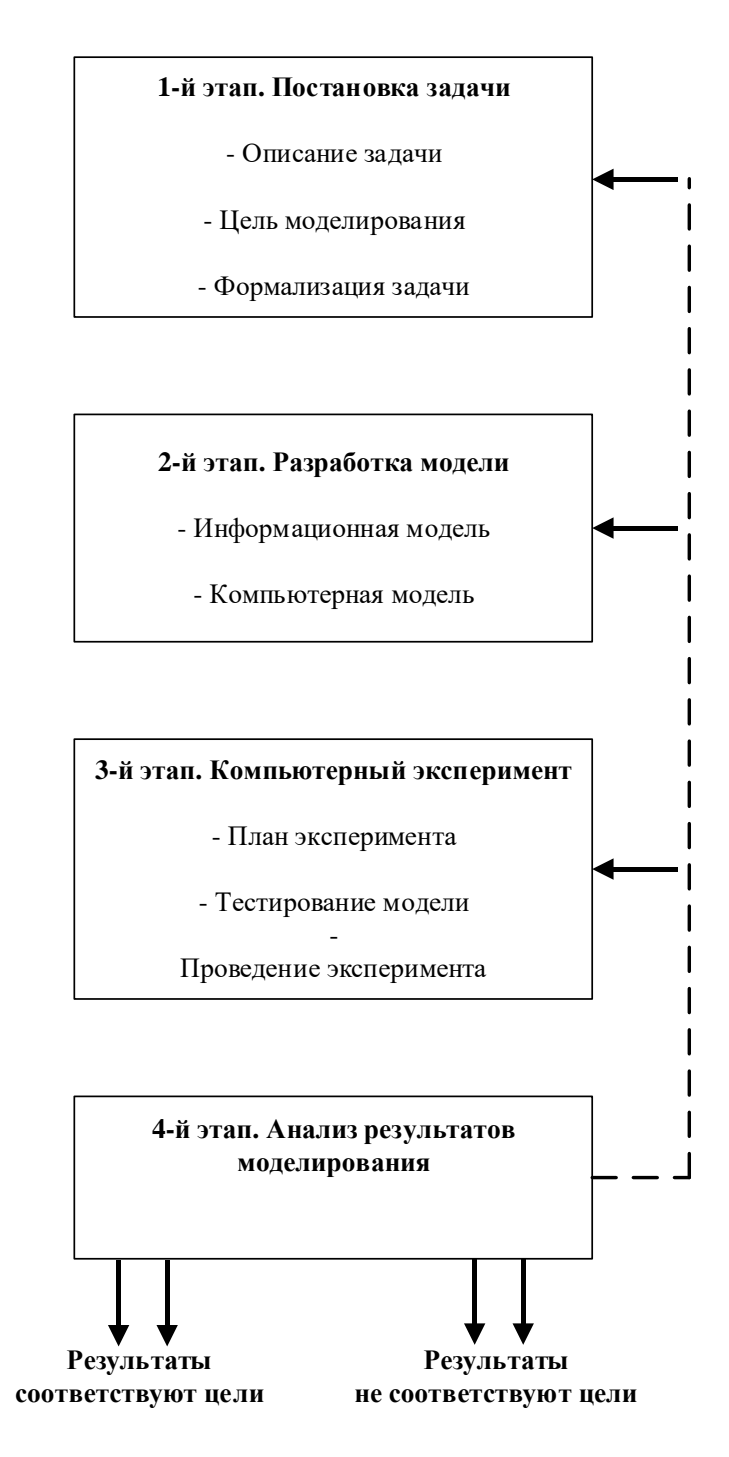

Рис. 1 - Этапы компьютерного моделирования

Если степень адекватности оригинала и модели не удовлетворяет исследователей, то необходимо итерационно возвращаться к предыдущим ступеням разработки. Если адекватность оригинала и модели установлена успешно, значит предложенная модель работоспособна. Она становиться инструментом для решения подобных задач.

#### **1Общие положения по курсовому проектированию**

Курсовой проект (КП) выполняется по индивидуальным заданиям. Индивидуальное задание выдается студенту на первой неделе начала занятий.

Срок оформления пояснительной записки и сдачи ее на проверку определяется в соответствии с учебной программой, но не должен быть позднее чем за одну неделю до зачетной недели.

По завершении работы по курсовому проекту руководитель проверяет его, подписывает и на титульном листе оставляет замечания, которые требуется доработать в установленный срок.

Защита курсового проекта является обязательной и проводится за счет объема времени, предусмотренного на изучение дисциплины. Сроки защиты устанавливаются преподавателем.

Курсовой проект оценивается по пятибалльной шкале оценок. На оценку студента влияют следующие показатели:

- 1. качество оформления;
- 2. полнота выполнения задания;
- 3. доклад;
- 4. ответы на вопросы.

#### **2 Методические указания по выполнению курсовой работы**

- 1. Выбрать вариант задания в зависимости от номера по списку группы (списки находятся у старост групп). Работы, которые выполнены по чужому номеру варианта приниматься к рассмотрению не будут.
- 2. Внимательно прочитать и усвоить дополнительный материал и литературу по теме курсовой работы.
- 3. Сформулировать цель работы, разобраться в технологии выполнения задания в MS EXCEL, MathCad, MatLab. [1 - 4]
- 4. В соответствии с целью работы произвести моделирование и решение поставленной задачи. Проанализировать и сравнить полученные результаты решений в разных средах. На основе проведенного анализа подготовить и оформить отчет в соответствии с требованиями.
- 5. Отчет должен быть выполнен в среде текстового редактора MS Word и содержать следующие разделы:
	- ➢ титульный лист и задание на курсовое проектирование (см. приложение А и Б);
	- ➢ содержание;
	- ➢ введение выполнить краткий обзор существующих численных методов оптимизации и технологии анализа возможных путей решения поставленной задачи;
	- ➢ постановку задачи,
	- ➢ анализ алгоритма работы и построение модели программной функции, используемой для решения поставленной задачи в любой из изучаемых сред (MS EXCEL, MathCad, MatLab) и его математическое обоснование;
	- $\triangleright$  компьютерная модель и описание технологии решения,
	- ➢ проведение вычислительного эксперимента
	- ➢ анализ результатов моделирования (вычислений)
	- ➢ выводы по проделанной по работе;
	- ➢ библиографический список;

Отчет по курсовой работе должен быть выполнен и защищен в срок, обозначенный в рамках зачетной недели или до нее.

Консультации проводятся еженедельно или раз в две недели, по расписанию, индивидуально для каждой группы. На консультации необходимо приходить с четко сформулированными вопросами и материалами по выполняемой работе.

#### 3 Задание на курсовое проектирование

#### Задание:

По указанному варианту задания, вычислить габариты помещения (цеха), которые будут обеспечивать следующие условия:

#### Вариант 1

- > максимальная вместимость станков или материалов для их производства, выраженную показателем объема  $V = V(r,h)$  или  $V = V(a,h)$ , считая, что переменные а и b равны;
- $\triangleright$  при ограниченной стоимости в соответствии с определенной ценой материала  $C = C(r, h)$ , общая стоимость не должна превышать заданной  $C_0$ , условие  $(C \leq$  $C_0$ :

### Вариант 2

- > минимальная стоимость материала  $C = C(r,h)$  при неизменной вместимости цеха (количестве станков), выраженной через объем и его функцию:  $(V = V(r,$  $h) = V(0)$ .
- > При ограничении объема помещение ограничено размерами  $a \times b \times h$ , где  $a$ длина; b-ширина;  $h$  – высота, считая, что переменные а и b равны.

Цена одного условного метра материала составляет Q<sub>y.e.</sub>

При решении поставленной задачи следует использовать:

- Функции поиск решения и анализа данных EXCEL;

- специальные функции поиска максимальных и минимальных решений в MathCad;

- специальные средства и функции построения графиков в Matlab.

Четные номера вариантов подразумевают решение задачи максимизации объема.

Нечетные номера вариантов подразумевают решение задачи минимизации цены.

\*Внимание! При решении задачи следует использовать ограничения вида, в соответствии с данными варианта и номера рисунка:  $0 \le (a = b) \le d$ ,  $0 \le h \le H - kh$ и считать переменные а и b равными.

**Варианты заданий для выполнения курсовой работы**

Таблица вариантов

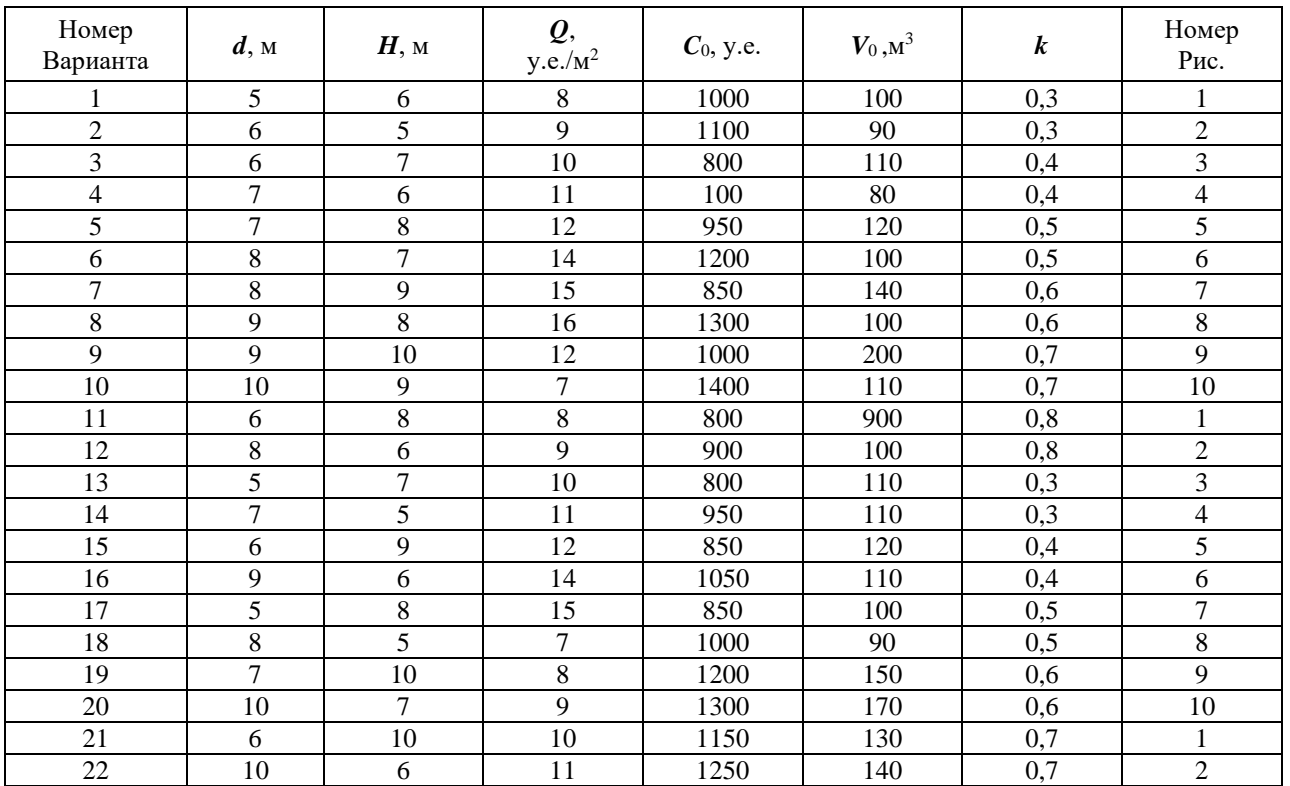

Вид геометрической формы помещения по вариантам  $B1$  B2

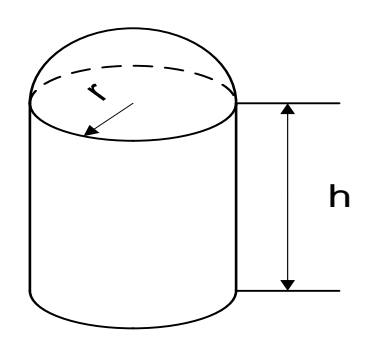

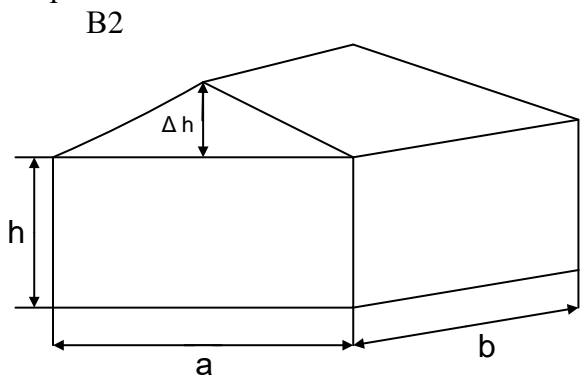

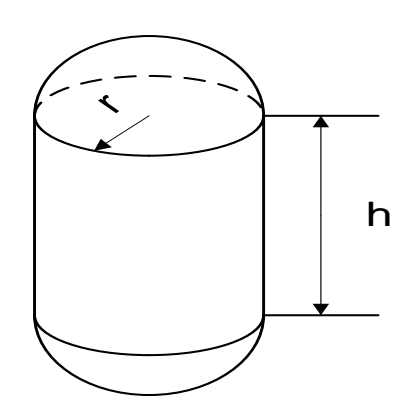

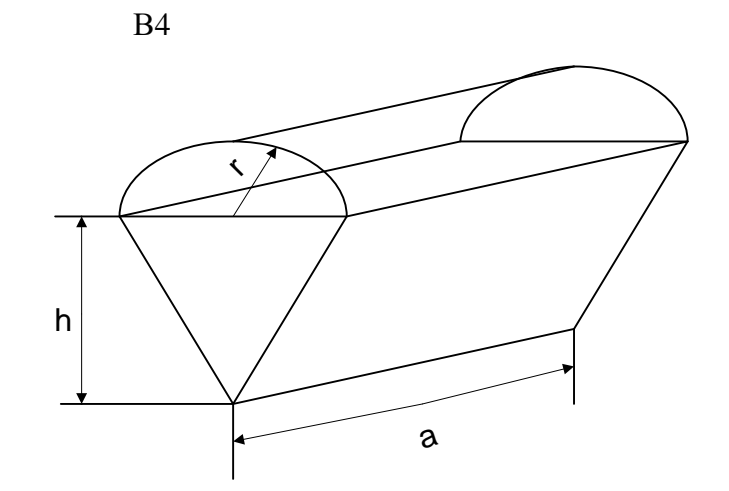

 $B<sub>5</sub>$ 

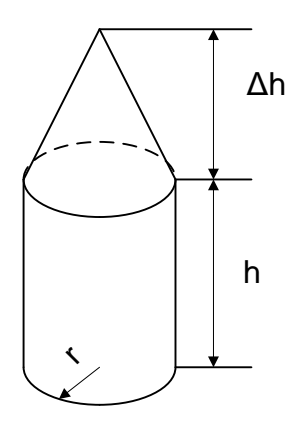

**B6** 

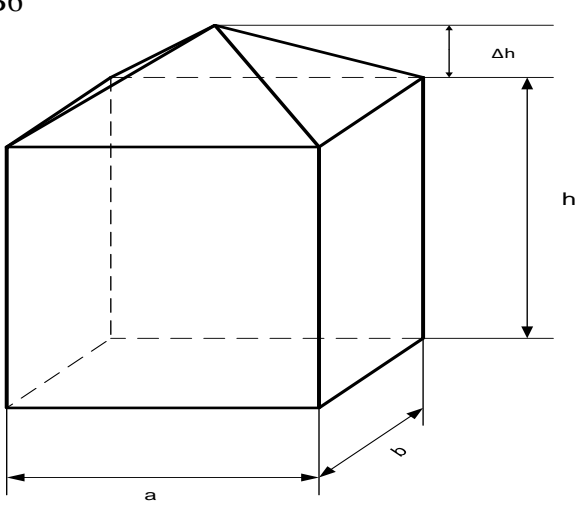

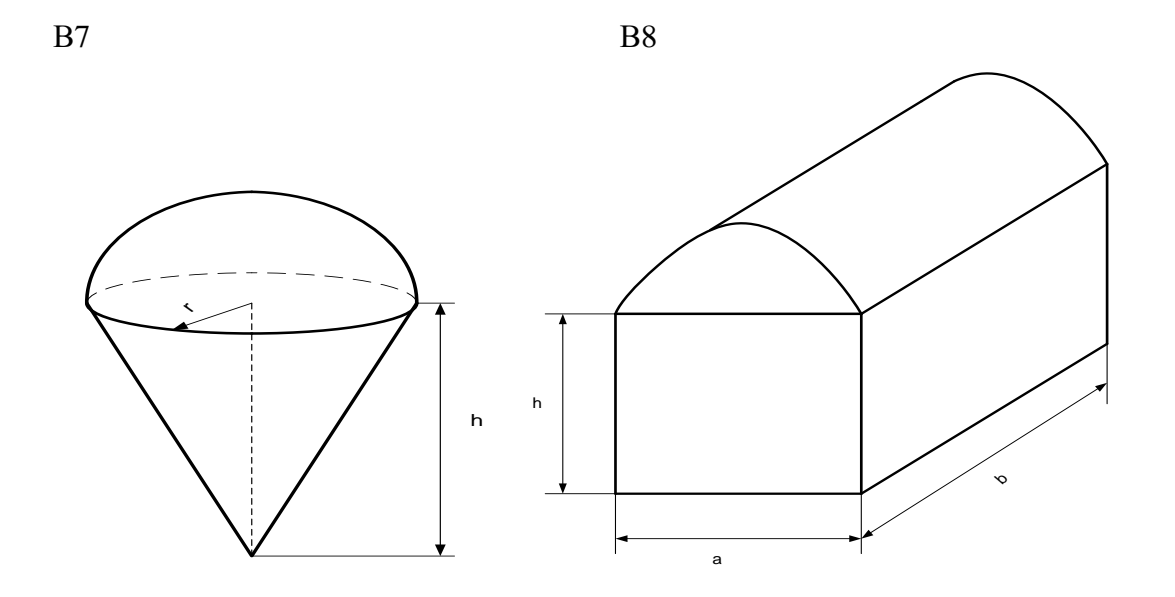

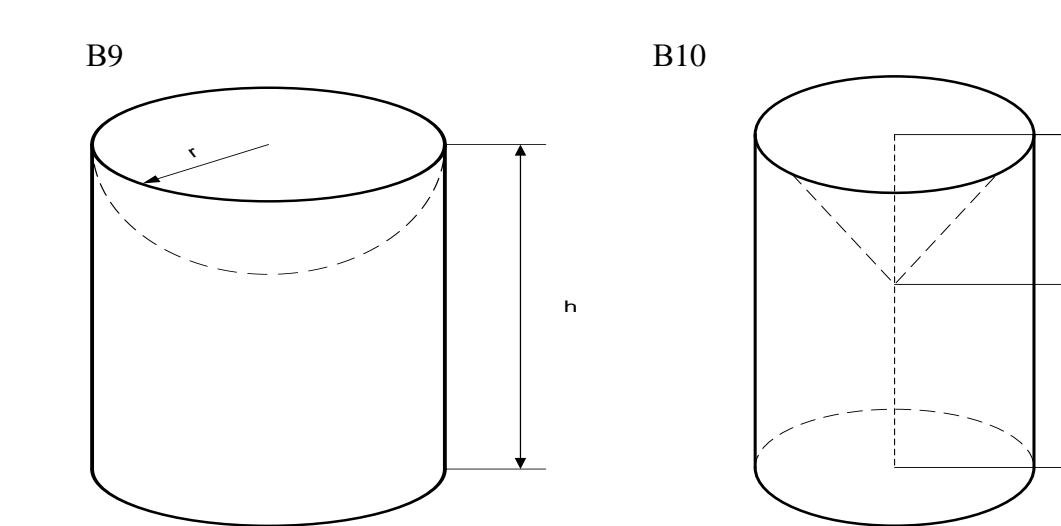

 $11\,$ 

 $\Delta h$ 

 $\mathsf{h}%$ 

#### **5 Макет отчета по курсовой работе**

#### **Титульный лист**

1 - титульный лист;

2 - содержание;

3 - введение - выполнить краткий обзор существующих численных методов оптимизации и технологии анализа возможных путей решения поставленной задачи;

4 - постановки задачи

Необходимо вычислить площадь цеха и его высоту, которые будут обеспечивать максимально возможный объем  $V = V(r, h)$  при определенной цене материалов  $C = C(r, h)$ , но не более заданной С0 ( $C \leq C(0)$ ). Цех расположен в помещении с размерами *a x b x (h + kh)*.

Стоимость 1 м<sup>2</sup> материала составляет Q у.е.

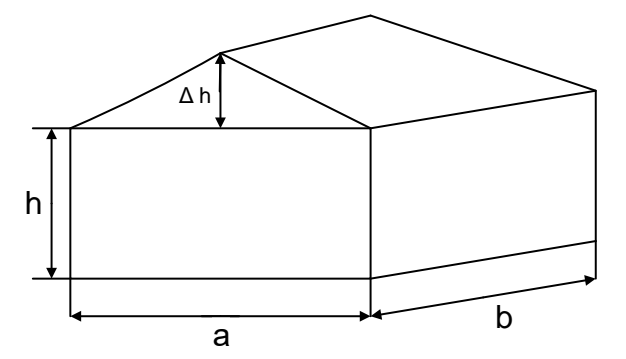

Рис. 2 – Исходные габариты помещения, в котором располагается цех

Необходимо вычислить площадь цеха и его высоту, которые будут обеспечивать максимально возможный объем V = V(a, h) при определенной цене материалов  $C = C(a, h)$ , но не более заданной  $C0$  ( $C \leq C0$ ). Цех расположен в помещении с размерами *a x b x (h + kh)*.

Стоимость 1 м<sup>2</sup> материала составляет Q у.е.

#### 6 Формализация задачи Математическая модель

Так как принимаем а и b равными, то получаем функцию объема вида:

$$
V = a^2h + \frac{1}{2}a^2kh \tag{1}
$$

Площадь поверхности:

$$
S = a^2 + 4ah + 2a\sqrt{\left(\frac{a}{2}\right)^2 + (kh)^2} + akh
$$

\n CTOHMOCTB: \n 
$$
C = QS = Q \left( a^2 + 4ah + 2a \sqrt{\left( \frac{a}{2} \right)^2 + (kh)^2} + akh \right)
$$
\n

Введем ограничения:

Геометрические (конструктивные):

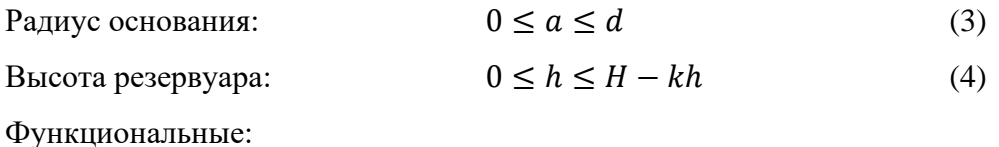

Стоимость:

 $C \leq C_0$  $(5)$ 

Тогда задача математически формулируется следующим образом: Найти значения а\*, h\*, которые обеспечат максимум целевой функции (1):

 $V^* = V(a^*, h^*) \rightarrow max$ 

и удовлетворяющие ограничениям (3)-(5).

Рассмотрим решение этой задачи с помощью инструмента Поиск решения в среде MS Excel и функции Maximize в среде MathCad при следующих исходных данных:

 $Q = 9$  y.e./m<sup>2</sup>,  $C_0 = 1100$  y.e.,  $d=6$  m.,  $H=5$ m.

# 7 Компьютерная модель задачи в среде MS Excel инструмент «Поиск решения»

- Подготовить таблицы для ввода условий задачи (рис.3). 1.
- $\overline{2}$ . Ввести:
- зависимости для объема и стоимости,  $a)$
- $b)$ нижние и верхние границы для проектных параметров,
- $c)$ начальные значения  $r=1$ ,  $h=1$ .
- $\overline{3}$ . В ячейках с числовыми значениями назначить числовой формат с двумя знаками

### после запятой.

|                                               | le.<br>Вставить<br>_<br>Буфер обмена Га<br>Шрифт | $\overline{\mathbb{N}}$ | Calibri $\cdot$ 11 $\cdot$ А <sup>*</sup> А <sup>*</sup> $\equiv$ $\equiv$ $\gg$ $\cdot$ $\approx$ $\approx$ Перенести текст<br>Общий<br>Ж К Ч - $\boxed{\mathbb{H}}$ - $\boxed{\triangle}$ - $\underline{\mathsf{A}}$ - $\boxed{\equiv}$ $\equiv$ $\boxed{\equiv}$ $\boxed{\equiv}$ $\boxed{\equiv}$ 06ъединить и поместить в центре - $\boxed{\subseteq}$ - % 000 $\boxed{56}$ + $\frac{0}{56}$<br>Выравнивание<br>$\lceil \frac{1}{2} \rceil$<br>Число | Fs.  | 鞙<br>Условное Форматировать Стили Вставить Удалить Формат форматирование и как таблицу и ячеек и полности по постания с так и так и так и так и так и так и так и так и так и так и так и так и так и так и так и так и так и так<br>Стили | $\mathbb{R}$ | 中音 下草 | Ячейки | $\frac{\sum x}{\sqrt{2}}$<br>$A_{\overline{R}}$ | Сортировка Найти и<br>• и фильтр - выделить -<br>Редактирование |  |  |
|-----------------------------------------------|--------------------------------------------------|-------------------------|----------------------------------------------------------------------------------------------------|------|----------------------------------------------------------------------------------------------------|--------------|-------|--------|-------------------------------------------------|-----------------------------------------------------------------|--|--|
| $\mathbf{r}$ : $\times$ $\checkmark$ fx<br>16 |                                                  |                         |                                                                                                    |      |                                                                                                    |              |       |        |                                                 |                                                                 |  |  |
|                                               | A                                                | B                       | $\mathsf{C}$                                                                                                    | D    | E.<br>F                                                                                                    |              | G     | H      |                                                 |                                                                 |  |  |
| $\,1\,$                                       |                                                  |                         |                                                                                                    |      |                                                                                                    |              |       |        |                                                 |                                                                 |  |  |
| $\overline{2}$                                |                                                  | a                       | h                                                                                                    |      | ld                                                                                                    | Iн           | ۱Q    | IC     | ΙK                                              |                                                                 |  |  |
| 3                                             | Значения                                         |                         |                                                                                                    |      | 6                                                                                                    | 15           | 9     | 1100   | 0,3                                             |                                                                 |  |  |
|                                               | 4 Нижняя граница                                 |                         |                                                                                                    |      |                                                                                                    |              |       |        |                                                 |                                                                 |  |  |
|                                               | $=E3$<br>5 Верхняя граница                       |                         | $=$ F3-C3*I3                                                                                                    |      |                                                                                                    |              |       |        |                                                 |                                                                 |  |  |
| $\overline{6}$                                |                                                  |                         |                                                                                                    |      |                                                                                                    |              |       |        |                                                 |                                                                 |  |  |
| $\overline{7}$                                |                                                  |                         |                                                                                                    |      |                                                                                                    |              |       |        |                                                 |                                                                 |  |  |
| $\bf 8$                                       |                                                  |                         |                                                                                                    |      |                                                                                                    |              |       |        |                                                 |                                                                 |  |  |
| $9$                                           |                                                  |                         | Зависимости                                                                                                    | Знак | Правая часть                                                                                                    |              |       |        |                                                 |                                                                 |  |  |
| 10                                            |                                                  | Обозначение             | Величина                                                                                                    |      |                                                                                                    |              |       |        |                                                 |                                                                 |  |  |
|                                               | 11 Обьем                                         |                         | =B3^2*C3+0,5*B3^2*I3*C3                                                                                                    |      |                                                                                                    |              |       |        |                                                 |                                                                 |  |  |
|                                               | 12 Стоимость                                     |                         | =G3*(B3^2+4*B3*C3+2*B3*((B3/2)^2+(I3*C3)^2)^(1/2)+B3*I3*C3)≤                                                                                                    |      | $= H3$                                                                                                    |              |       |        |                                                 |                                                                 |  |  |

Рис. 3 - Таблица для ввода условий задачи.

- $\overline{4}$ . Выделить ячейку С11.
- 5. Данные => Анализ => Поиск решения...
- $6<sub>l</sub>$ Ввести:
- Установить целевую ячейку С11.  $a)$
- $b)$ Равной максимальному значению.
- $c)$ Изменяя ячейки ВЗ: СЗ.
- Ограничения B3:C3>=B4:C4; B3:C3<=B5:C5; C12<=E12 (рис. 2).  $d)$

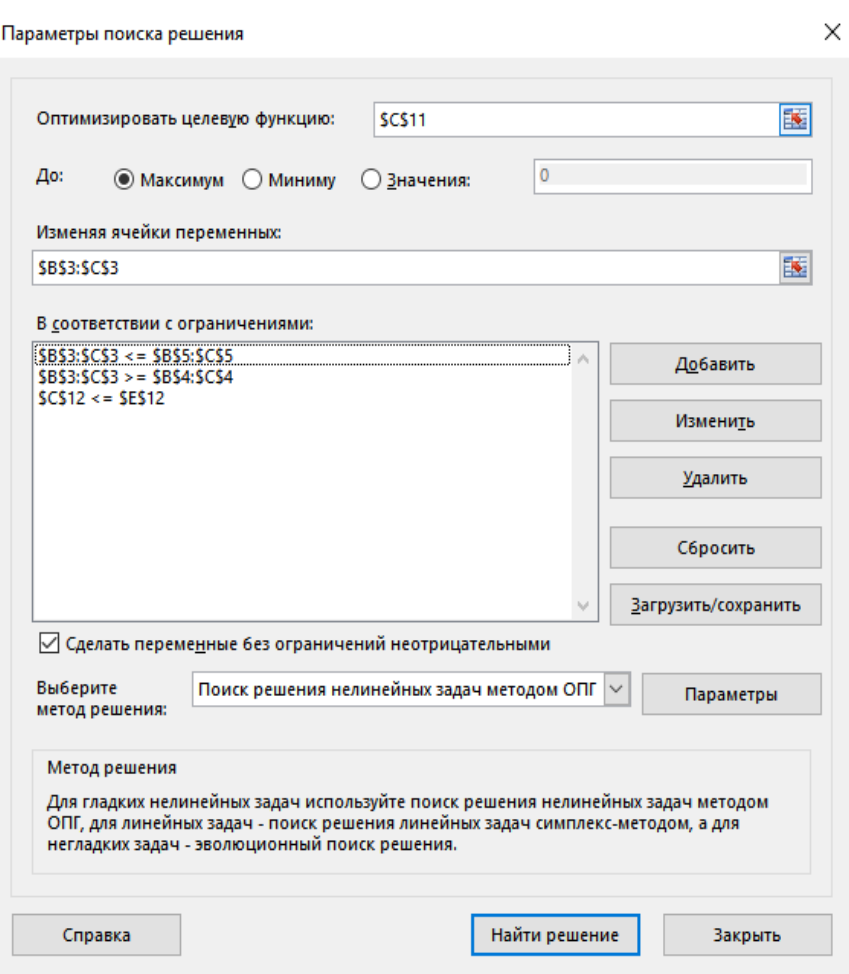

Рис. 4 – Окно поиска решения

Ограничения добавляются с помощью кнопки *Добавить* (рис.4)

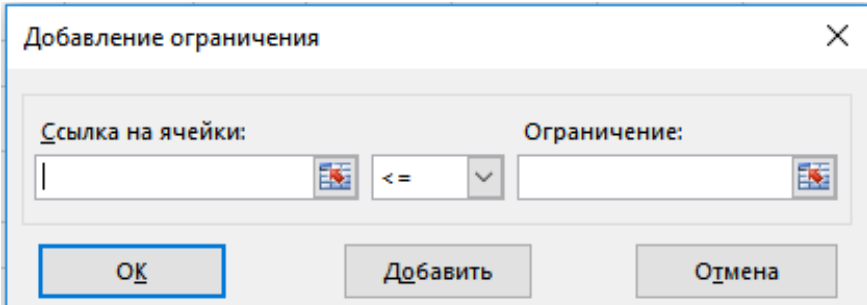

Рис.5 – Окно добавления ограничений

7. Решение задачи. Параметры (на экране - рис.4). В этом окне назначаются параметры *Поиска решения* (при необходимости).

- 8. ОК
- 9. *Выполнить* (на экране результат решения рис. 5)

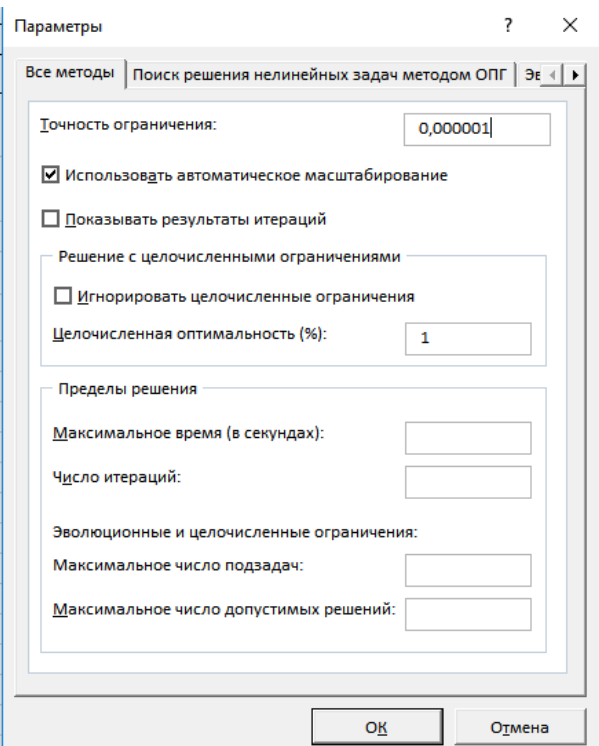

Рис. 5 – Окно ввода параметров

|                                                                                                    | ち・ニー<br>日                |         |  |                                  |                                          |               |                                                                                                    | Курсовая 1 - Excel |                |                                                                                                    |      |                                 |                            |   |         |   |  |
|----------------------------------------------------------------------------------------------------|--------------------------|---------|--|----------------------------------|------------------------------------------|---------------|----------------------------------------------------------------------------------------------------|--------------------|----------------|----------------------------------------------------------------------------------------------------|------|---------------------------------|----------------------------|---|---------|---|--|
|                                                                                                    | Главная<br>Файл          | Вставка |  | Разметка страницы                | Формулы                                  |               | Данные                                                                                                    |                    | Рецензирование | Вид                                                                                                    |      | <b>Надстройки</b>               | <b>ABBYY FineReader 12</b> |   | Команда | ₽ |  |
| Показать запросы<br>Ė<br>Из таблицы<br>Получение<br>Обновить<br>Создать<br>запрос - Со Последние источники<br>внешних данных *<br>$Bce -$<br>Скачать & преобразовать |                          |         |  | <b>E Свойства</b><br>Подключения | • Подключения<br><b>N</b> Изменить связи | $\frac{R}{R}$ | <b>В</b> Очистить<br><b>Ге Повторить</b><br>Сортировка<br>Фильтр<br>7. Дополнительно<br>Сортировка и фильтр |                    |                | $\mathbb{H}^{\infty}$<br>F<br>H<br>$\mathbb{R}^{\boxtimes}_{\boxplus}$<br>Текст по<br>- 明<br>столбцам $\Xi_0$<br>Работа с данными |      | Анализ "что<br>если"<br>Прогноз | ķ<br>Ли<br>прог            |   |         |   |  |
| fx<br>C11<br>$\overline{\phantom{a}}$<br>$\times$<br>=B3^2*C3+0,5*B3^2*I3*C3                                                                                         |                          |         |  |                                  |                                          |               |                                                                                                    |                    |                |                                                                                                    |      |                                 |                            |   |         |   |  |
|                                                                                                    | $\overline{A}$           | B       |  | $\mathsf{C}$                     |                                          | D             | E                                                                                                    | F                  | G              | H                                                                                                    | т    | J.                              | K.                         | L | M       |   |  |
| 1                                                                                                    |                          |         |  |                                  |                                          |               |                                                                                                    |                    |                |                                                                                                    |      |                                 |                            |   |         |   |  |
| $\overline{2}$                                                                                                    |                          | a       |  | h                                |                                          |               | ld                                                                                                    | lн                 | Q              | Ic                                                                                                    | İΚ   |                                 |                            |   |         |   |  |
| 3                                                                                                    | <b>Значения</b>          | 4,64    |  |                                  | 3,85                                     |               | 6,00                                                                                                    | 5,00               | 9,00           | 1100,00                                                                                                    | 0,30 |                                 |                            |   |         |   |  |
| 4                                                                                                    | <b>Нижняя</b><br>граница | 0,00    |  |                                  | 0,00                                     |               |                                                                                                    |                    |                |                                                                                                    |      |                                 |                            |   |         |   |  |
|                                                                                                    | Верхняя                  |         |  |                                  |                                          |               |                                                                                                    |                    |                |                                                                                                    |      |                                 |                            |   |         |   |  |
| 5                                                                                                    | граница                  | 6,00    |  |                                  | 3,85                                     |               |                                                                                                    |                    |                |                                                                                                    |      |                                 |                            |   |         |   |  |
| 6                                                                                                    |                          |         |  |                                  |                                          |               |                                                                                                    |                    |                |                                                                                                    |      |                                 |                            |   |         |   |  |
| 7                                                                                                    |                          |         |  |                                  |                                          |               |                                                                                                    |                    |                |                                                                                                    |      |                                 |                            |   |         |   |  |
| 8                                                                                                    |                          |         |  |                                  |                                          |               |                                                                                                    |                    |                |                                                                                                    |      |                                 |                            |   |         |   |  |
| 9                                                                                                    | Зависимости              |         |  |                                  |                                          | Знак          | Правая часть                                                                                                |                    |                |                                                                                                    |      |                                 |                            |   |         |   |  |
| 10                                                                                                    | Обозна Величина          |         |  |                                  |                                          |               |                                                                                                    |                    |                |                                                                                                    |      |                                 |                            |   |         |   |  |
| 11                                                                                                    | Обьем                    | v       |  |                                  | 95,12                                    |               |                                                                                                    |                    |                |                                                                                                    |      |                                 |                            |   |         |   |  |
|                                                                                                    | 12 Стоимость             | Ċ       |  |                                  | 1100,00 \$                               |               | 1100,00                                                                                                    |                    |                |                                                                                                    |      |                                 |                            |   |         |   |  |
| 13                                                                                                    |                          |         |  |                                  |                                          |               |                                                                                                    |                    |                |                                                                                                    |      |                                 |                            |   |         |   |  |
| 14                                                                                                    |                          |         |  |                                  |                                          |               |                                                                                                    |                    |                |                                                                                                    |      |                                 |                            |   |         |   |  |
| 15                                                                                                    |                          |         |  |                                  |                                          |               |                                                                                                    |                    |                |                                                                                                    |      |                                 |                            |   |         |   |  |

Рис.6 – Результат решения задачи

# *Получено оптимальное решение: aопт=4,64 м; hопт = 3,85 м; Vопт=95,12м<sup>3</sup> .*

10. Построим график объема *V=V(a,h)*. Cформируем таблицу изменения значений объема для различных значений *a, h*. В ячейку B5 таблицы введем формулу  $=$ В\$4^2\*\$А5+0,5\*В\$4^2\*\$K\$2\*\$А5 и заполним таблицу с помощью маркера автозаполнения (рисунок 7).

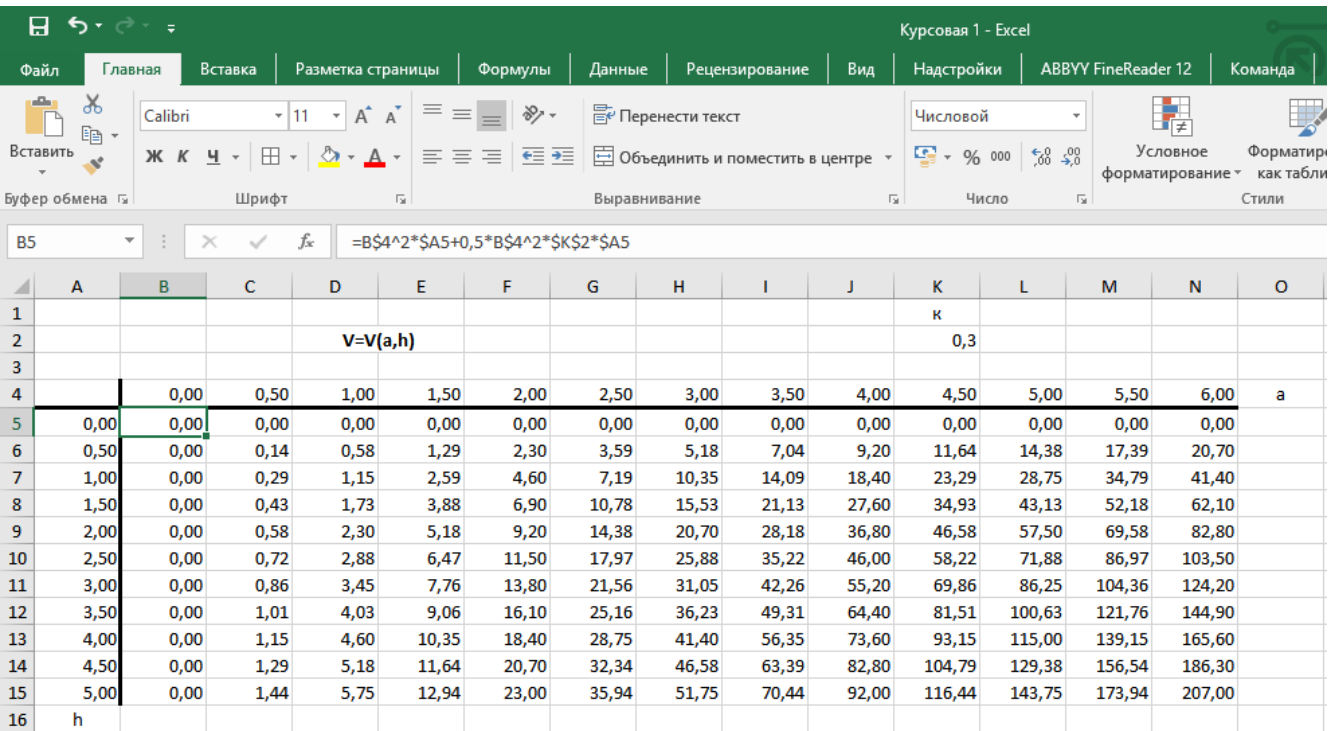

Рис. 7 – Таблица значений *V* при изменении *a* и *h*

Выделим ячейки таблицы A4:N15→ Вставка → Другие диаграммы

→Поверхность(рис.8). Полученная поверхность показана на рисунке 8.

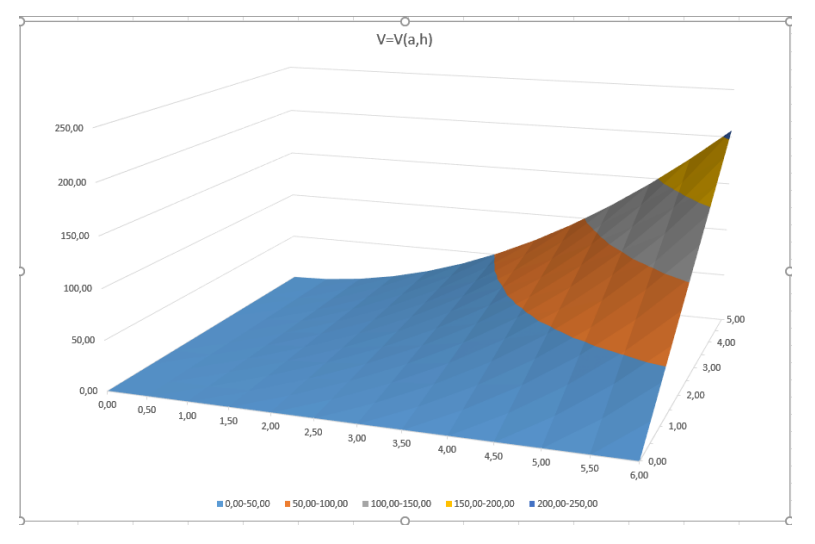

Рис 8. – Полученная поверхность

# **8 Компьютерная модель задачи в среде MathCad функция «Maximize»**

Листинг решения задачи приведен ниже.

Задаем исходные данные для задачи:

$$
Q:=9
$$
  $CO:=1100$   $d:=6$   $H:=5$ 

Вводим целевую функцию (объем резервуара):

$$
V(a,h)=a^2\boldsymbol{\cdot} h+\frac{1}{2}\boldsymbol{\cdot} a^2\boldsymbol{\cdot}\frac{3}{10}\boldsymbol{\cdot} h
$$

Вводим функцию стоимости:

$$
C(a,h)=Q\cdot\left(a^2+4\cdot a\cdot h+2\cdot a\cdot\sqrt{\left(\frac{a}{2}\right)^2+\left(\frac{3}{10}\cdot h\right)^2+a\cdot\frac{3}{10}\cdot h}\right)
$$

Задаем систему ограничений с помощью блока решений на вкладке «Математика»:

$$
\begin{array}{c|c}\n\text{S}\n\end{array}\n\quad\n\begin{array}{c}\n0 \le a \le d \\
0 \le h \le H - h \cdot \frac{3}{10} \\
\text{C}(a, h) \le C0\n\end{array}
$$

Задаем начальное приближение:

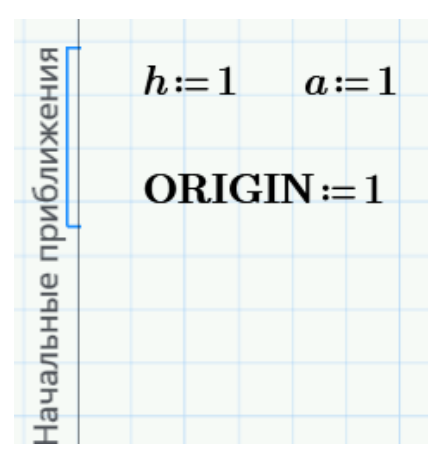

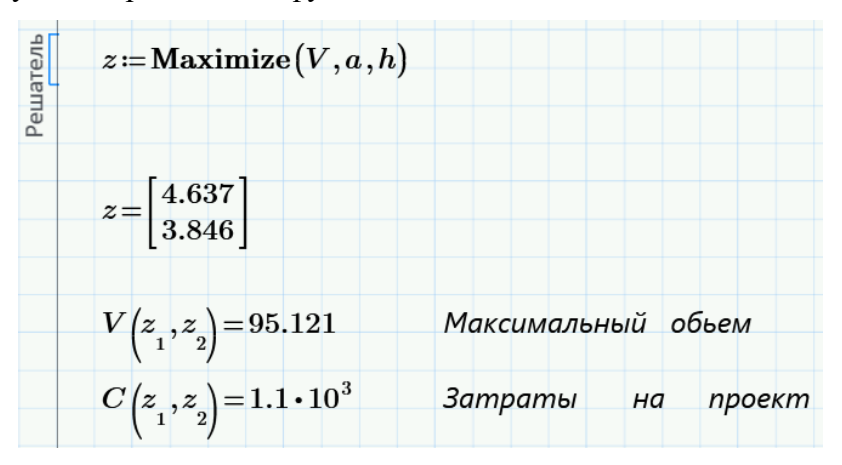

Получаем результат при помощи функции *Maximize*:

Полученные поверхности показаны на рисунке 9.

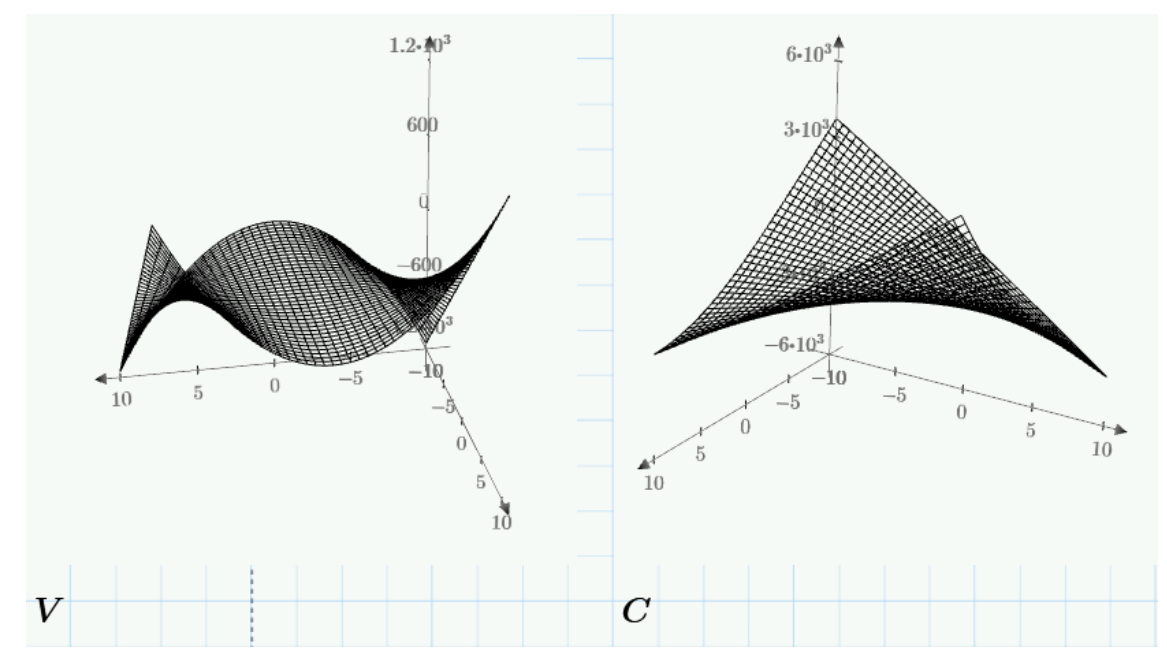

Рис.9 – Полученные поверхности

При решении задачи в разных программных средах полученный результат является одинаковым. Это говорит о полном соблюдении алгоритма работы. Построенная модель адекватна оригиталу. При вычислении получено оптимальное решение:  $a_{\text{on}T}$  = 4,64 м;  $h_{\text{on}T}$  = 3,85 м; V $_{\text{onr}}$ =95,12м<sup>3</sup>.

#### 9 Компьютерная модель задачи в среде Matlab

найти минимум функции двух переменных х и у Допустим необходимо при  $F(x, y) = x4 + y4 - 2x2 + 4xy - 2y2 + 1$  с точностью 1.10<sup>-5</sup>.

Чтобы построить график заданной функции и задаться начальной точкой поиска (для этого будем использовать координаты [1.0, -1.0]), воспользуемся функцией создания скрипта со следующими прописанными командами:

[x y] = meshgrid(-2:0.1:2, -2:0.1:2);  $z = x.4 + y.4 - 2*x.2 + 4*x.2 + y.2*x.2 + 1;$  $surf(x,y,z);$ 

Используемая функция «surf» выполняет построение трехмерных графиков и отображение глубины значений функции. [4]

После запуска скрипта и выполнения операций с функцией получаем следующий график, показанный на рисунке 10.

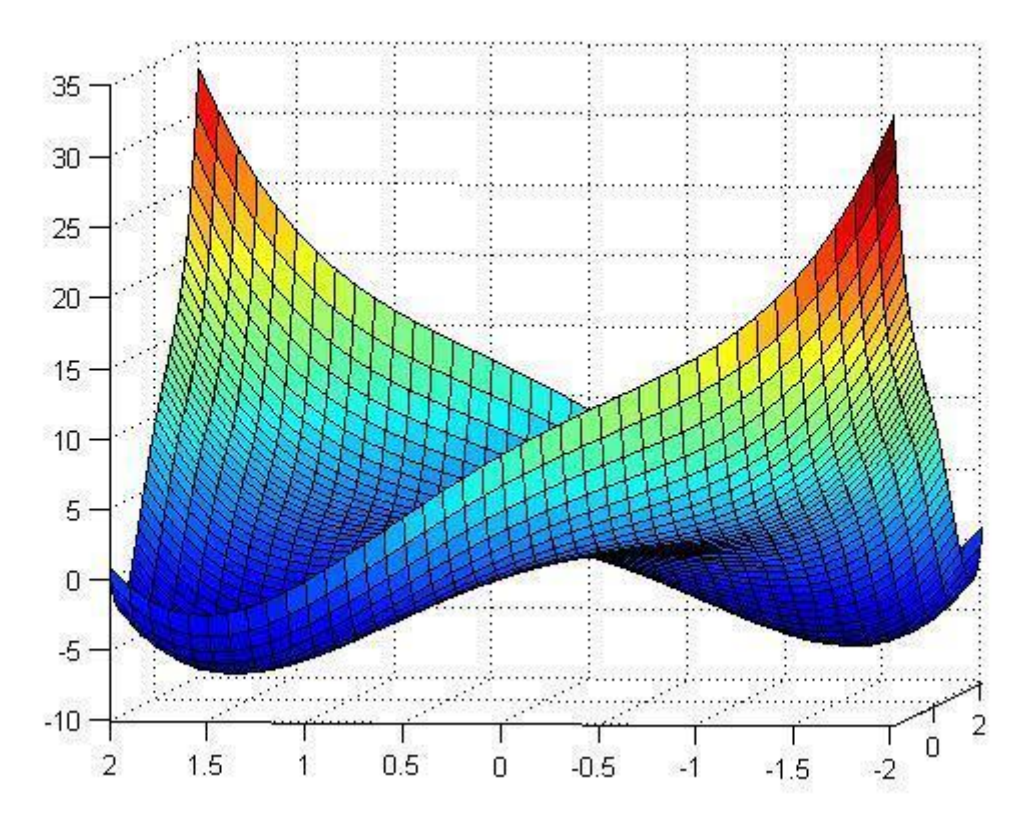

Рис. 10 - Полученная поверхность

Анализируя полученный график, можно сделать вывод о том, что на данной фигуре существуют два участка, в которых присутствует локальный минимум. [5]

Данные участки выражены темно-синим цветом. Теперь, для того чтобы выполнить решение задачи необходимо определить координаты и значения данных точек (областей).

Чтобы выполнить поиск координат используем стандартные инструменты Matlab и создадим новый скрипт (script1.m), в котором и будут записаны следующие команды: function fun=  $script1(x)$ 

fun =  $x(1)^{4} + x(2)^{4} - 2*x(1)^{2} + 4*x(1)^{2}x(2) - 2*x(2)^{2} + 1$ ; end

После этого, в командной строке, прописываем:  $\gg$  [z,f,exitflag,output] = fminsearch(@script1, [1.0,-1.0], optimset("TolX',1e-5)) И получаем следующий вывод программы:  $z = 1.4142 - 1.4142$  $f = -7.0000$ exit $flag = 1$  $output =$ iterations: 40 funcCount: 74 algorithm: 'Nelder-Mead simplex direct search' message: [1x196 char]

В данном случае для нахождения точек минимум использовалась функция MatLab «fminsearch». Данная функция позволяет реализовать симплекс – метод Нелдера-Мида. [4]

В ходе чего были получены следующие переменные и их значения:

- под символом «z» оказались записаны значения координат точек минимума;
- под символом «f» само значение этого минимума;

- под индексами «exitflag» и «output», оказались условия прерывания процесса поиска, а также информация об оптимизации соответственно.

#### **10 Требования к оформлению отчета по курсовому проекту**

- 1. Курсовой проект оформляется на листах формата А4.
- 2. Как было описано выше, пояснительная записка к КП должна включать в себя:
	- титульный лист;
	- задание на курсовое проектирование;
	- содержание пояснительной записки;
	- введение;
	- расчетно-графическая часть;
	- заключение;
	- список использованных источников;
	- приложения.

2.1 Титульный лист является первым листом курсового проекта. На титульном листе указываются шифр зачетной книжки студента. Переносы слов в надписях титульного листа не допускаются. Форма титульного листа КП представлена в приложении А данного пособия.

2.2 Бланк задания на курсовое проектирование располагается после титульного листа. В задании должны содержатся исходные данные и срок выполнения КП, с подписями руководителя и исполнителя. Форма бланка задания представлена в приложении Б.

2.3 Содержание представляет собой последовательное перечисление наименований разделов (подразделов), а также указание номеров страниц, на которых размещается начало разделов (подразделов). Содержание должно включать все заголовки, имеющиеся в работе, в том числе введение, заключение, список литературы и приложения.

2.4 Оформление расчетной и графической части.

Для подготовки пояснительной записки по курсовому проекту должен использоваться текстовой редактор Microsoft Word.

Для набора формул следует использовать редактор формул Microsoft Equation (входящий в состав Microsoft Word) или редактор формул Mathtype. Не допускается сдавать КП с формулами, вставленными в текст изображениями.

Страницы КП следует нумеровать арабскими цифрами, соблюдая сквозную нумерацию по всему тексту. Номера страниц следует располагать внизу страницы на титульном листе номер не ставится, но включается в общую нумерацию.

Технические требования:

- шрифт Times New Roman (размер шрифта 12/14 пт. с одинарным или полуторным межстрочным интервалом), цвет– черный;
- размеры шрифта для формул: обычный –12 пт ; индекс –8 пт;
- размеры полей: левое 30 мм, правое 10 мм, верхнее и нижнее 20 мм.

• таблицы должны быть выполнены текстовом редактор Microsoft Word «Вставка -> Таблица»;

• рисунки и надписи на них должны быть четкими и с читаемым текстом

• каждая часть курсового проекта (содержание, введение, заключение, список использованных источников, приложения) обязательно начинаются с новой страницы;

• заголовки пишутся с заглавной буквы, полужирным шрифтом по центру листа без точки в конце;

• расстояние между заголовком и первой строкой последующего текста должно быть равно полуторному интервалу;

• брошюрование курсового проекта производится по левому краю.

При выполнении расчетно-графической части пояснительной записки следует соблюдать следующие требования:

- полностью прописывать условия заданий;
- выполнение задания следует кратко комментировать;
- при выполнении расчетов сначала приводится формула, затем в нее подставляются числовые значения без размерностей, и только после этого приводится результат с указанием размерности;
- ссылка в тексте на рисунок или таблицу должна находится до самого графического объекта, следует использовать сокращения, например, рис. 1, табл. 2.

2.5 Заключение включает в себя перечень полученных результатов, которые имеют обобщённый вид. Выводы должны соответствовать цели и задачам курсового проекта. Выводы – это сжатая, краткая и обобщенная формулировка результатов выполненного проекта.

Список использованной литературы включает в себя учебную литературу и ссылки на интернет источники, которые должны быть оформлены по ГОСТ Р 7.0.100-2018 «Библиографическая запись. Библиографическое описание. Общие требования и правила составления».

23

#### **Список литературы**

1. Леоненков А.В. Решение задач оптимизации в среде MS Excel. СПб.: БХВ-Петербург, 2005.-704с.

2. Кирьянов Д. В. К43 Mathcad 15/Mathcad Prime 1.0. — СПб.: БХВ-Петербург, 2012. — 432 с.: ил. + Видеокурс — (В подлиннике)

3. Дьяконов В. П. MATLAB. Полный самоучитель. – М.: ДМК Пресс, 2012. – 768 с.: ил.

4. Математические методы и модели исследования операций: Учебник для студентов вузов/под ред. В.А. Колемаева. – М.: ЮНИТИ-ДАНА, 2009.- 592с.

5. Тюрин Ю.Н., Макаров А.А. Анализ данных на компьютере. – М.: МЦНМО, 2016. – 368 с.: ил.

# Приложение А

### МИНИСТЕРСТВО НАУКИ И ВЫСШЕГО ОБРАЗОВАНИЯ РОССИЙСКОЙ ФЕДЕРАЦИИ федеральное государственное автономное образовательное учреждение высшего образования «САНКТ-ПЕТЕРБУРГСКИЙ ГОСУДАРСТВЕННЫЙ УНИВЕРСИТЕТ АЭРОКОСМИЧЕСКОГО ПРИБОРОСТРОЕНИЯ»

### КАФЕДРА ЭЛЕКТРОМЕХАНИКИ И РОБОТОТЕХНИКИ

# КУРСОВАЯ РАБОТА (ПРОЕКТ) ЗАЩИЩЕНА С ОЦЕНКОЙ РУКОВОДИТЕЛЬ

должность, уч. степень, звание подпись, дата инициалы, фамилия

доц., канд. техн. наук В.В. Булатов

# ОТЧЕТНАЯ РАБОТА

# РЕШЕНИЕ ЗАДАЧ ОПТИМИЗАЦИИ СРЕДСТВАМИ ИНФОРМАЦИОННЫХ ТЕХНОЛОГИЙ

### по дисциплине: ИНФОРМАЦИОННЫЕ ТЕХНОЛОГИИ

РАБОТУ ВЫПОЛНИЛ

СТУДЕНТ ГР. №

подпись, дата инициалы, фамилия

Санкт-Петербург 202\_

Приложение Б

#### МИНИСТЕРСТВО НАУКИ И ВЫСШЕГО ОБРАЗОВАНИЯ РОССИЙСКОЙ ФЕДЕРАЦИИ федеральное государственное автономное образовательное учреждение высшего образования «САНКТ-ПЕТЕРБУРГСКИЙ ГОСУДАРСТВЕННЫЙ УНИВЕРСИТЕТ АЭРОКОСМИЧЕСКОГО ПРИБОРОСТРОЕНИЯ»

### КАФЕДРА ЭЛЕКТРОМЕХАНИКИ И РОБОТОТЕХНИКИ

# ЗАДАНИЕ на курсовой проект по курсу «Информатика» студенту группы

\_\_\_\_\_\_\_\_\_\_\_\_\_\_\_\_\_\_\_\_\_\_\_\_\_\_\_\_\_\_\_\_\_\_\_\_\_\_\_\_\_\_\_\_\_\_\_\_\_\_\_\_\_\_\_\_\_\_\_\_\_\_\_\_\_\_\_\_\_

\_\_\_\_\_\_\_\_\_\_\_\_\_\_\_\_\_\_\_\_\_\_\_\_\_\_\_\_\_\_\_\_\_\_\_\_\_\_\_\_\_\_\_\_\_\_\_\_\_\_\_\_\_\_\_\_\_\_\_\_\_\_\_\_\_\_\_\_\_ \_\_\_\_\_\_\_\_\_\_\_\_\_\_\_\_\_\_\_\_\_\_\_\_\_\_\_\_\_\_\_\_\_\_\_\_\_\_\_\_\_\_\_\_\_\_\_\_\_\_\_\_\_\_\_\_\_\_\_\_\_\_\_\_\_\_\_\_\_ \_\_\_\_\_\_\_\_\_\_\_\_\_\_\_\_\_\_\_\_\_\_\_\_\_\_\_\_\_\_\_\_\_\_\_\_\_\_\_\_\_\_\_\_\_\_\_\_\_\_\_\_\_\_\_\_\_\_\_\_\_\_\_\_\_\_\_\_\_

Тема работы:

Срок сдачи работы: «\_\_\_» \_\_\_\_\_\_\_\_\_\_ 202\_\_ г. Исходные данные: \_\_\_\_\_\_\_\_\_\_\_\_\_\_\_\_\_\_\_\_\_\_\_\_\_\_\_\_\_\_\_\_\_\_\_\_\_\_\_\_\_\_\_\_\_\_\_\_\_\_\_\_\_

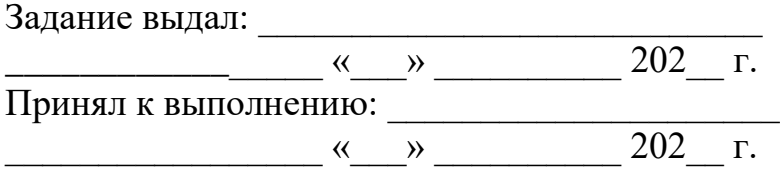

# **СОДЕРЖАНИЕ**

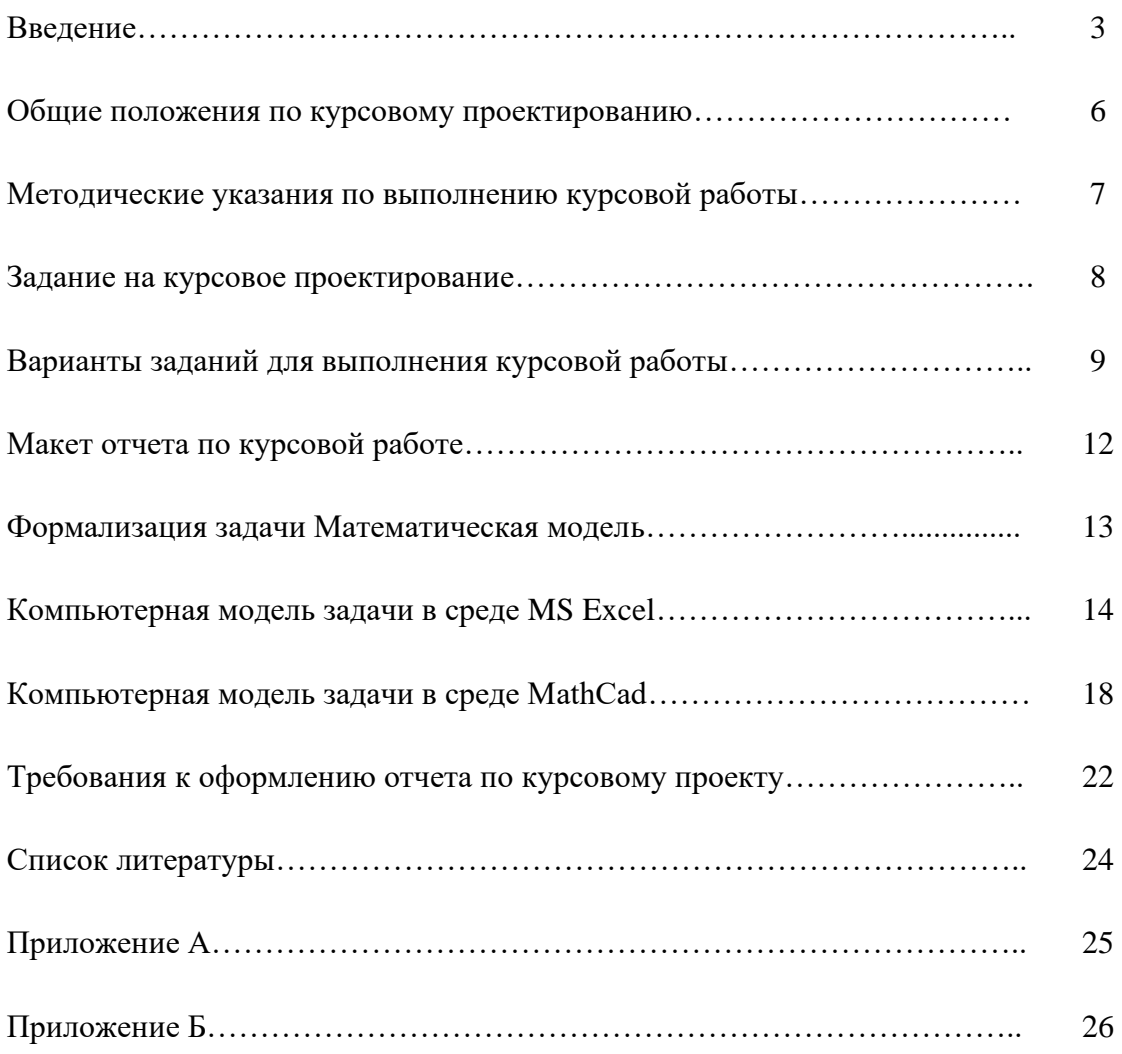